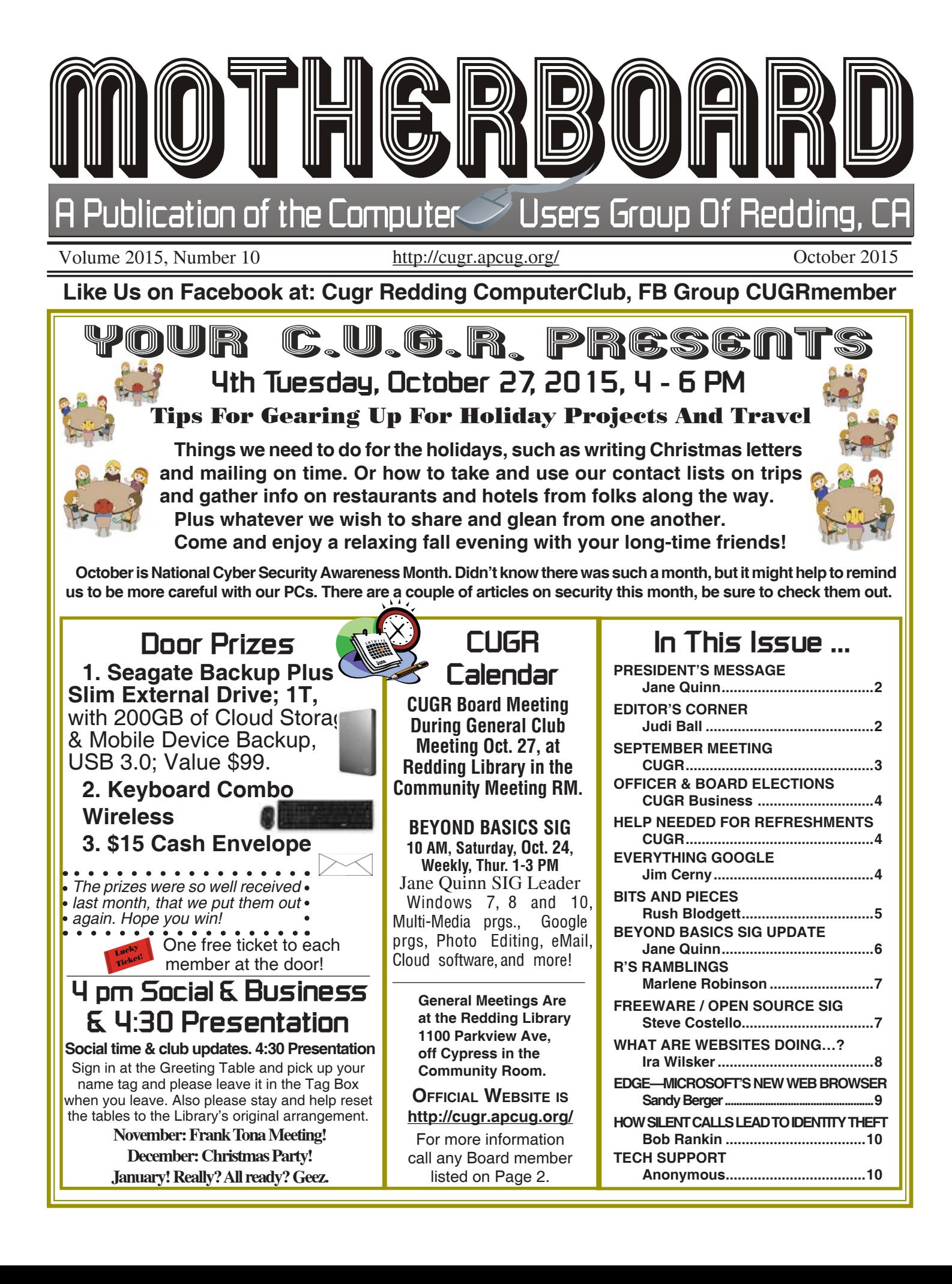

# **Club Information**

Club Website: **http://cugr.apcug.org/**

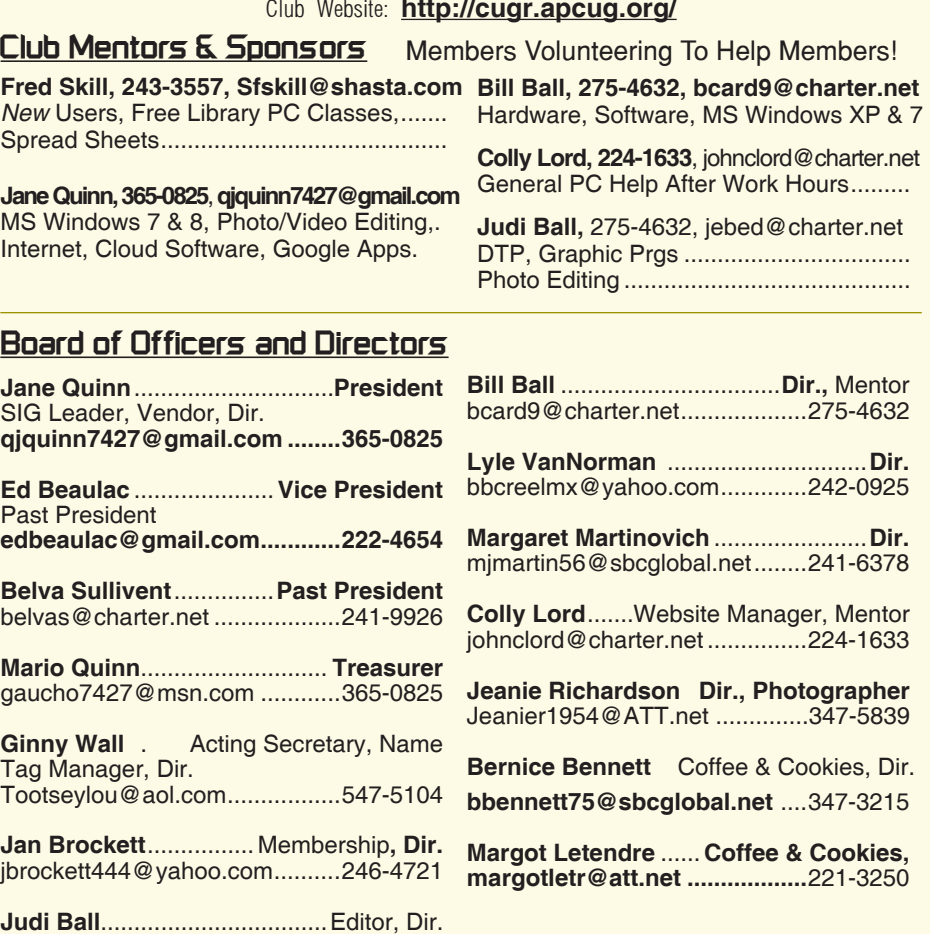

### **Motherboard** *New***sletter Staff**

jebed@charter.net .....................275-4632

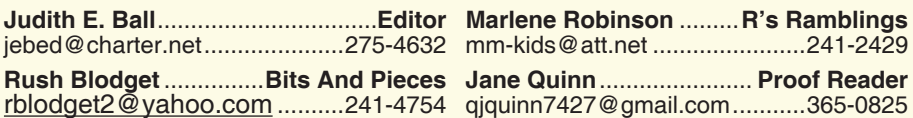

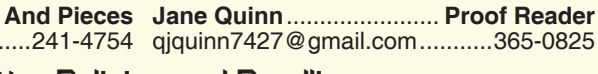

#### **Motherboard** *New***sletter Policies and Deadlines**

The *Motherboard New*sletter is published monthly by the Computer Users Group of Redding, PO Box 494778, Redding, CA 96049-4778. The CUG is a 501(c)(3) non-profit corporation. Subscriptions are included in the \$25 annual membership fee. The purpose of the *New*sletter is to inform members of upcoming events and provide information about the use of IBM compatible computers.

**Disclaimer:** Neither the CUG, its Officers, the Editor, nor the *New*sletter contributors assume any liability for damages incurred due to the use of information provided in this publication.

**Reprints:** Articles from this *New*sletter may be reprinted by other user groups if credit is given to both the author, CUG and the *Motherboard*. Mail a copy of the *New*sletter where the article is reprinted

to the Editor at the address in the first paragraph of this text.

#### **Personal Ads For Members:**

Requirements are:

- 1. Advertiser must be a member.
- 2. The item must be computer-related.

3. The ad must be received by editor J. Ball by the *monthly date of the board meeting.* Sorry, no exceptions.

Other terms must be approved by the club's Board of Officers and Directors.

**Article Submissions:** All articles and reviews must be submitted to J. Ball by the *Monday of the monthly Board meeting (see Page 1 for date.)* Sorry, no exceptions.

**Motherboard Editor** reserves the right to make corrections and deletions in all articles in the interest of grammar, style, and space.

## **President's Message**

*It's your club. Your input is of value to it.*

Hope you got to see the presentation last month. Matt from Nerds On Call was just great. He touched on Windows 10 and security programs. And as promised to me, he asked the audience what questions they had and put his best effort forward to answer them. Hope you had as good a time as I did.

If you can think of a local vendor I could approach about giving a presentation, let me know. I find it fun and very informative. The big box stores require me to go to head quarters for that type of request. The Geek Squad will come for over \$100 for 30 min.— that's not happening. So keep thinking!

Please re*New* your membership in the month of October, and if you do mail your re*New*al to our Membership person, Jan Brockett (at CUGR 444 Basalt Ct., Redding, CA 96003) fill out and mail the application on page 11 in your *Motherboard* along with your check. It would help immensely if you could do this.

It is that time of year once again to vote in *New* officers and directors to fill up the Board.

Now that the board meetings are on the same day and close to the same hour as the General Meeting, which means no extra time or traveling involved, please consider a position. We do need more directors. A director sits in on the board, votes on motions and makes suggestions. It's an easy volunteer position. Mainly you can contribute to the direction of the club and offer ideas.

Thanks to all who came and made the meeting a true success. I want to thank Bernice Bennett for getting the refreshments, Jeanie Richardson for the wonderful photos, and Judi for the great prizes. See you at the meeting!

Jane Quinn

# **Editor's Corner**

Matt of the Nerds Co. said to keep Temporary files cleaned out: some viruses embed into temp files and then will later infect at some predetermined date.

Cookies are another source for viruses, so keep them cleaned up also.

Matt also spoke of Crypto-Wall. A

*Continued on Page 4*

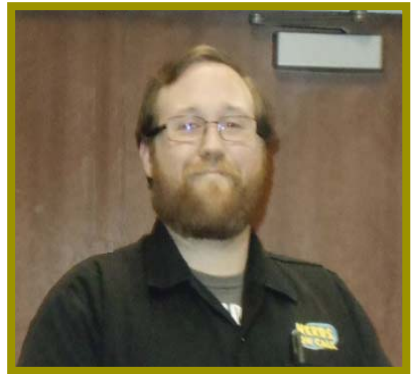

*Nerds On Call Representative Matthew was great! He related toNerds On Call and the world's security problems, and Windows 10, then took questions and explained his answers terrifically covering security issues as well as many other computer related problems. A very informative and interesting person and CUGR hopes to see him come back as he said he would be glad to do.*

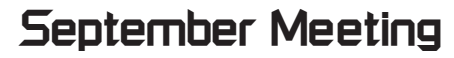

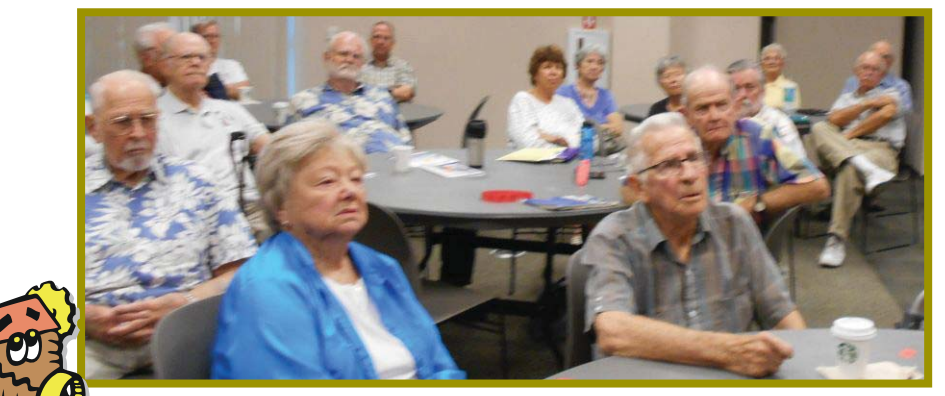

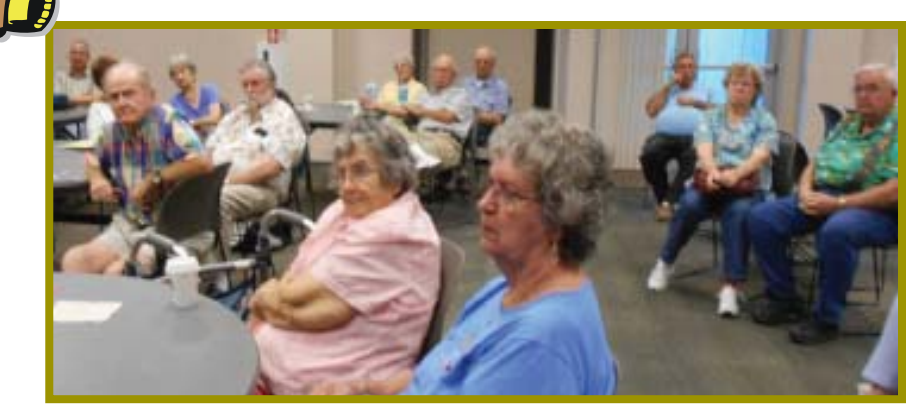

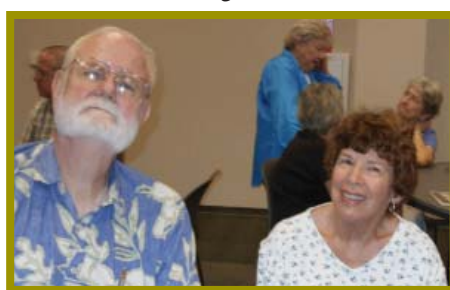

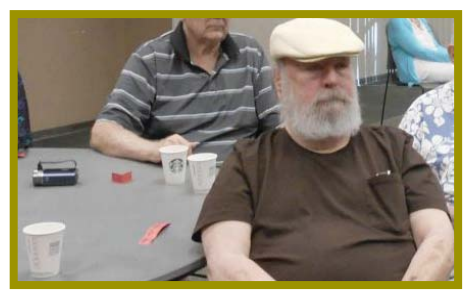

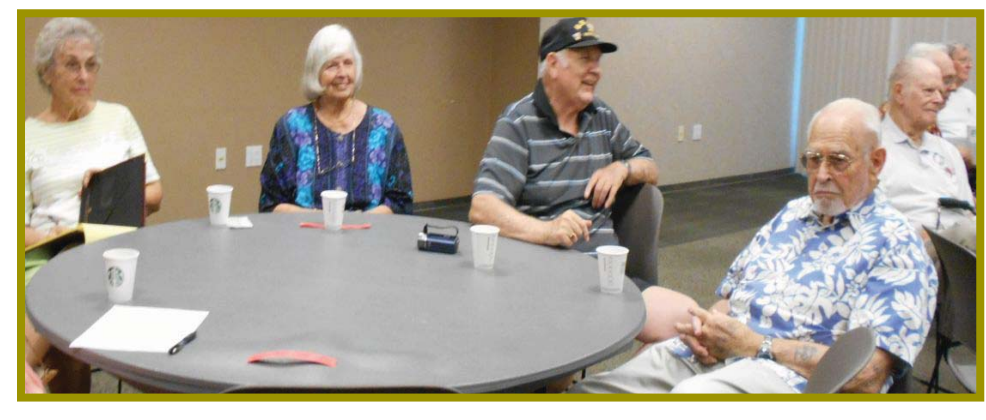

# **Congratulations To Our Winners**!

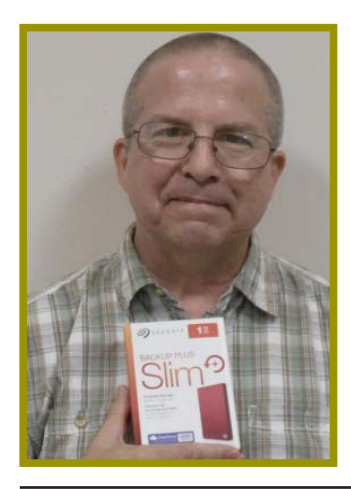

*Colly Lord won the One Terribyte Seagate External Drive!*

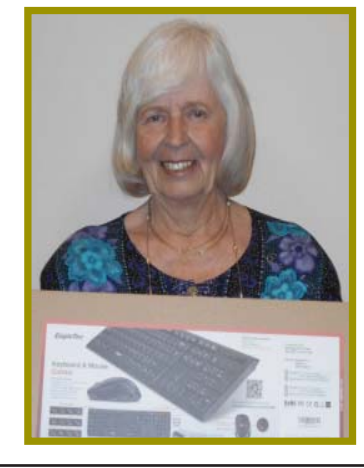

*Cathy Ashcraft won the Wireless Keyboard and Mouse combo!*

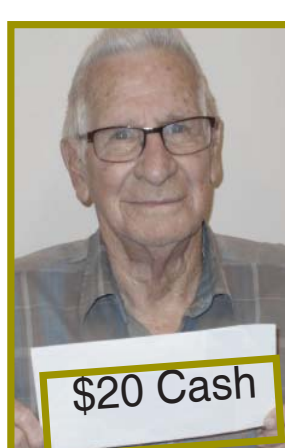

*Joe Adams* won the \$20 Cash Envelope!

**October 2015** THE MOTHERBOARD Page 3

## **Welcome ReNewals**

Bernice Bennett Betsy & Bob Mc-**Carville** Cathy Ashcraft Emily Ann Dale **Sterald** Huddleston Jane & Mario Quinn Jim Logan Joe & Mary Adams Karl & *Heorgann* Moore Margaret Martnovich Margot Letendre Mary A. Todd Mary Hoisington Rolland & Jackie **Henry** Vance Pierce

> Old age is coming at a really bad time!

# **Member's Personal Ad Space**

NECESSARY NEWSLETTER INSTRUCTIONS:

Having an ad space for something you would like to sell, borrow, loan, give away, etc. is available to all members.

The article about your item(s) must be in file (txt or doc) form sent to the editor via email, (nothing hardcopy will be accepted).

All pictures must be jpg format and enough resolution (180 - 200 dpi) to be seen clearly in the Newsletter. No thumbnail pics.

It must be received by the editor no later than the first Monday of any month in order to be placed in the Newsletter in time for that month's issue. jebed@charter.net.

# **Officer & Board Elections**

*PCUG Of Redding, CA*

It is time for our election of new officers and board members. Election takes place in November of 2014 and new officers begin in January, 2015.

We need your  $\%$ help by volunteering for an office po- $\frac{2}{3}$ sition, please reply 3 to any board member listed on Page: 2, or at the October meeting. Please keep in mind that 3

the more you and others do to help, the better our club is for all members. We may be losing our organization if we don't get some folks to relieve those already in office for two years, and some many years more.

### **DUTY DESCRIPTIONS: PRESIDENT**

Lead club meetings and board meetings.

Skills Required: Dependability, commitment, and genuine interest in the club's survival. And basic

## **EDITOR'S CORNER**

*Continued from Page 2*

Trojan Horse that creates encryption files on a PC in an effort to extract money for a decryption key. It is spread through email attachments and from infected websites.

This has reached many members in the past few years, including Bill and I, and the first thing to do is **Restore to an earlier date**. Then use a system cleaner, such as CCleaner (which has a free version) then use it on a regular basis and for a suspicious incident. It will clean up the temporary files, cookies, recycle files, and more, and all is in your control. There are other cleaners Matt mentioned for folks to research, just Google PC cleaners.

Bottom line, be diligent on a schedule with your PC cleaning of temporary files, etc. with a cleaner, or by your own ability. Judi Ball

computer skills, such as e-mail and basic word processing.

### **VICE PRESIDENT**

Cover for the President in his/her www.www.www.www.absence.

> *We welcome all questions.*

*Sincere thanks for taking a moment to read this and please help.*

Skills Required: Dependability, commitment and genuine interest in the club's survival. And very basic computer skills, such as, email and basic word /<br>//www.www.www.www.www.www.facebook.com

**TREASURER**

Receive all monies due the CUG from all sources.

Skills Required: Dependability, basic checkbook balancing skills, commitment and genuine interest in the club's survival. Computer skills are not necessary.

### **SECRETARY**

Attend all board meetings and record the minutes.

Skills Required: Dependability, commitment and genuine interest in the club's survival. And ability to and use e-mail.

## **Help Needed For Refreshments**

The club is providing cookies and coffee at our meetings, but. we need voluteers to pick up these items at the store on their way to the library. The club will pre-pay the person on duty for the following month.

We'd like to have a small committee of four or five people who can rotate this duty or a regular basis. We did get some members to commit, but we still need a couple more. This will allow us to spread out the task and not make the same person do it every meeting.

The goods are purchased from Safeway, but any store that sells prepared cartons of hot coffee is fine).

So please check your calendars for which month you could volunteer to bring the coffee and cookies before a meeting. Thanks in advance. CUGR

 $\mathcal{N}_{1}$ 

### BACK TO BASICS

## **Everything Google**

*Jim Cerny, 2nd Vice President, Sarasota TUG, FL, Jan. 2015 issue,*  Sarasota Technology Monitor, *www. spcug.org, jimcerny123 (at) gmail.com*

Why consider Google at all? Google never seems to sit still. They are constantly offering *New* free tools and actively improving the ones they already provide. Using what Google has to offer has many advantages, here are the "pluses" in my book and I am sure there are many more. You can find out more about any of them by, well, "Googling" them!

I started by converting my email to Gmail. Gmail helped me forward my old email to my *New* Gmail address and copied over my contact list as well. But the sweet thing was, now that I had a Google account (your Gmail address is your Google account) I now had access to everything Google.

Google Drive (formerly Google Docs) allows you to create, from scratch, *New* spreadsheets, documents, presentations and more, all for free and saved on the Google Drive in the "cloud". Their tools are every bit as good as Microsoft's and easy to use. When you create a file on Google Drive it is available to you anywhere on any computer via the internet. These files are now also available to anyone else (who also has a Google account) to access them if you give permission for them to do so. It is an easy way to share files and photos with others. You can also give them permission to update or change the files if you wish. And no one has to purchase any software. If you (or anyone) already has files (spreadsheets, documents, presentations) in Excel or Word or PowerPoint you can copy them to your Google Drive and it will convert them to the Google format. Likewise, you can copy a file from Google Drive and save it as a Microsoft file type.

Google Earth is really an amazing and fun exploration tool. It is great just to explore other cities, countries, or any place on earth. There are many options and ways to use this app, but I just cannot get over how it amazes me. When it started the images taken from

## **Bits And Pieces**

*by Rush Blodget; IMB/PCUG of Redding, rblodget2@yahoo.com*

### **CYBERCRIME**

Another chapter in Professor Rosenzweig's book deals with the massive penetration of the computers of our top security agencies which he attributes to our purchase of off-the-shelf software and hardware that have either been made or passed through Russian or Chinese hands. These purchases have been made by departments of our government that have not coordinated the purchases with our own security agencies. Today 97% of most of our computer chips are manufactured outside this country. Our computer products are now so made that they are interactive in their working with one another, i.e. a printer manufactured in our country could work with a computer made elsewhere; this also works against us due to the fact that the parts are so interchangeable as to permit universal access (including hacker and foreign access). He believes that may of the computer and other hardware items made abroad could have chips embedded in them with portals known only to their foreign manufacturers.

Many of you will remember that Professor Rosenzweig said earlier that we can expect an attack much worse than 9/11 and that there is absolutely

satellites were wonderfully detailed and you could zoom in and see even people walking in the streets. But more recently Google Earth has improved to include 3-D images showing the differences in elevation of mountains and even individual buildings in cities. When you learn to use the easy controls (mouse or fingers on touch-screens) you can "fly" over the earth and zoom in on anything you want. If you zoom in close enough, Google Earth changes to "street view" which gives you views as if you were standing on the street on that exact spot. If you are an engineer-type, you will enjoy learning how they did all this.

YouTube is a place to find videos. You will probably not find the latest movies here but most anything else you can. Enter the name of your favorite entertainer and you will find many videos of them doing a show or their spot as a guest on another TV program. Want nothing that we can do to prevent it. Next time: His comments on what we can do to best protect ourselves when the attack comes.

#### **READ THE FINE PRINT**

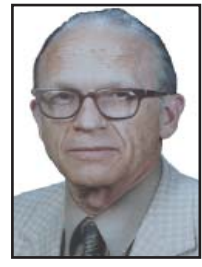

How many times have you checked that you have read the usual many pages of fine print described as **PRIVACY** *POLICY without actually reading it?*

One large bank privacy policy permits them to share your account information with their affiliates - this includes several stock brokerage firms, real estate firms, and several large insurance companies. Items shared may include legal responses to court orders, with service providers they use to offer their products and services, marketing with other financial companies, and to their affiliates information about their clients transactions.

You may limit the sharing of information about your creditworthiness, and about the marketing to you by non-affiliates for accounts other than credit card accounts and sponsored accounts such as insurance, investments, deposit and lending.

to learn how to do something? – enter a question such as "How do I replace a window?" and get hundreds of videos showing you how to do it. Now think about this for a moment – you can ask YouTube "How do I create a group mail on Yahoo mail?" it will provide you with videos showing you how. It helps to be very specific with the product or version of what you want to learn more about. You can also view things such as classes recorded at major universities, cooking food, travel, movie trailers, old TV and radio programs, and, well, there is just no limit. Just think of YouTube as the "Google search" for just videos.

How many products, applications, and tools does Google have? I have no idea. Probably several more than they did a week ago. I think the key is to want to explore and find out. Get into the habit of "Asking Google" anything and you will be amazed.

# **Beyond Basics SIG UpDate**

*by SIG Leader Jane Quinn, qjquinn7427@gmail.com* 

Thursdays, 1-3 pm, you're invited to join us at the Senior Center in Anderson for a computer session in the classroom. For special projects I will give individual help at 3 pm. Contact me before to ensure I set aside time to devote to your project.*You can also connect to the classroom at high speed internet through SKYPE. ID is AAASCO2009. Our next monthly Multi-Media SIG is October 24. For directions contact me via e-mail above or phone, 365-0825.*

While trying to solve a problem related to the classroom, I rediscovered the usefulness of the magnifier tool feature. It is so handy. It's been around for years as part of the operating system. But I always identified it with "handicap" accessories, so I never paid much attention to it.

I am just so excited about both of these findings, I had to write this down and share it with you.

I changed the Advance Display Settings from the control panel to change the size of the font on my tool bar. The default font setting is 9, which is really small. So I changed the font size to 14. It is so much easier on my eyes. This is different than changing the basic settings to use large or small fonts from the menus, or use large or largest icons on your desktop. It affects the Tool Bar Fonts. When you set this toolbar size from the default of 9 to anything larger it is so much easier on the eyes. I also set the default Display setting to be 125% larger, all the time.

### ocument1 - Microsoft Word Edit View Insert Format

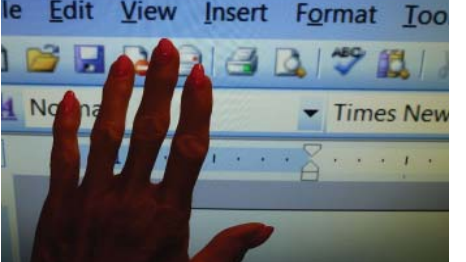

This picture is an example of how big my screen appears all the time after I set the tool bar text to larger and the display itself to above 100%.

The other trick is **only** using the magnifier app to enlarge parts of the screen.

There are many handi-cap tools, so while in this territory, check out some of the other features, but for now we only want the magnifier, and we only want it turned on when we need it.

To find the magnifier desktop app type "magnifier" in the Windows search box (lower left of your desktop). When it appears (see example following this paragraph), right click that icon to get the

drop-down window. From the list choose **Pin to taskbar.** Now you're ready to call it into action anytime, just double click its icon from the taskbar.

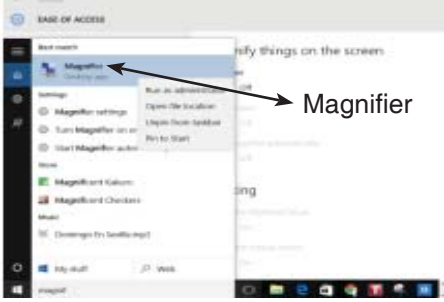

Example of magnifier tool after double clicking it from the taskbar. Choose your settings here. Click the minus symbol to return it to the taskbar after you set it.

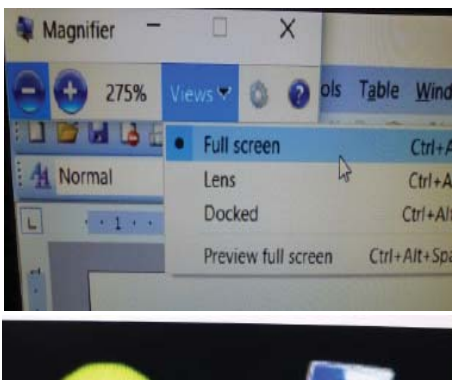

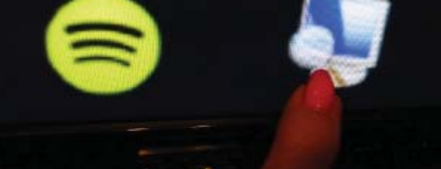

Magnifier pinned to the taskbar.

The next picture is the Magnifier tool when set in full screen let's you zoom into the screen as much as 400% if you want. The entire screen becomes enlarged.

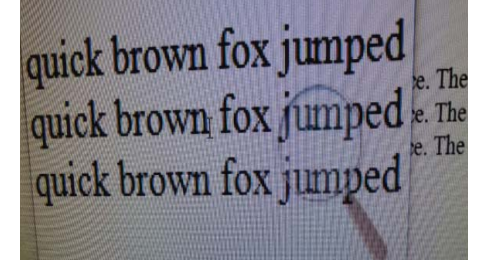

This helps tremendously when using the internet. It magnifies the url section (as shown in the next photo), as well as

the whole page of web text. It reminds me of those handicapped screens for people who can barely read the screen. However, for me it eliminates the need for my computer glasses.

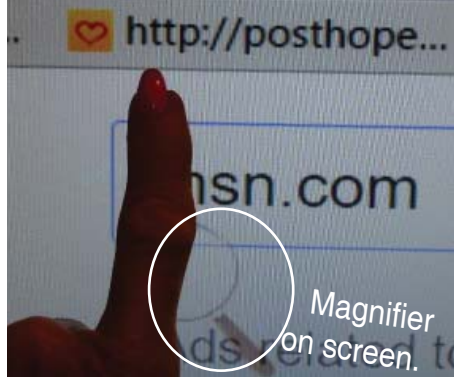

Or by setting the View in Lens, a magnifying glass is placed on the screen. (even has the same shape). The magnifier glass follows your mouse. I could see using it on photos, or parts of a webpage you really can determine just what that item is.

This last photo is placing the mouse over the task bar in View Lens mode.

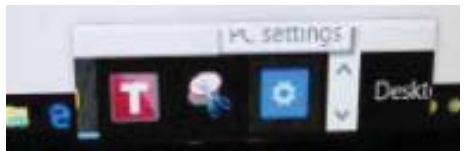

Notice how much larger the icons appear as the magnifier lens follows your mouse all around the screen.

It's always nice to find features that may well have been there all along, but are fun and *New* to you. Part of why the computer is so facinating.

*I received this note from club member Colly Lord about Android devices. If you have one, this information could be of interest to you.*

If you are contemplating upgrading your Android OS to 4.4, it seems that Android 4.4 KitKat has made changes to restrict write access to the SDcard by third party apps. So upgrading to Android 4.4 without making sure all the apps can also be upgraded may make them quit working and be very disappointing for someone caught off-guard. Check it out at: http://www.androidcentral.com/kitkat-sdcard-changes.

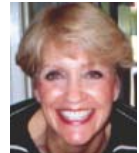

# **R' Ramblings**

#### *Marlene Robinson, CUGR Member,* **mm-kids@att.net**

My purpose in writing these articles is to pass on to you information I find of interest; which, I think will also be of interest to you. In turn I have come forth to help PCUGR.

Some articles will give considerable info about a product. Other articles will give you enough info to pique your interest; consequently, letting you do further research. Feedback will help, so email me at the address in the by-line.

#### **ECHO BY AMAZON**

Saw this ECHO device advertised about a month ago in *Time Magazine*  and on TV once. If you go to Amazon. com and type in echo, the product with a lot of details will be shown on the screen. I plan to buy this \$179.99 #1 Best Seller item. Don't forget to read some of the reviews. The following is a little bit about what it can do:

#### **Key Features**

#### **EASY SETUP**

Connect to your home network with a simple setup, guided by the free companion app on Fire OS, Android, iOS, and desktop browsers.

#### **JUST ASK**

Echo is always ready, connected, and fast. Just say the wake word, "Alexa," for:

*New* – Audible: Play audiobooks from Audible with Echo. Plus, Echo supports Whispersync for Voice to continue right where you left off.

*New* – Calendars: Check your upcoming schedule by asking what's on your Google calendar.

*New* – Shopping: Restock on previously purchased items by re-ordering Prime-eligible products in your Amazon shopping history.

*New* – Connected home: Compatible with Belkin WeMo, Philips Hue, SmartThings, and Wink connected devices to control lights and switches with your voice.

*New* – Traffic: Hear commute time and the fastest route to your destination.

*New* – Sports: Ask for sports scores and schedules from the NFL, NBA, MLS, MLB, NHL, NCAA, WNBA, and more.

*New* – Pandora: Listen to and discover music from Pandora's library of over one million tracks

Music: Listen to your Amazon Music Library, Prime Music, TuneIn, and iHeartRadio.

News, weather, and information: Hear up-to-the-minute weather and *New*s from a variety of sources, including local radio stations, NPR, and ESPN from TuneIn.

Questions and answers: Get information from Wikipedia, definitions, answers to common questions, and more.

Alarms, timers, and lists: Stay on time and organized with voice-controlled alarms, timers, shopping lists, and todo lists.

ECHO is controlled by your voice and has far-field voice recognition which hears you from across the room. ECHO is connected to the cloud and is 360 degree omni-directional audio to fill the room with immersive sound.

PHYSICAL ATTRIBUTES: 9.25" x 3.27" x 3.27"; weighs 26.0 oz; wi-fi and Bluetooth connectivity; 2.5" woofer; 2.0" tweeter. Information from Amazon website.

### **\$\$ 50/50 \$\$ Cash Raffle**! **The Next CUGR Drawing Is In July**

The "50/50" stands for whatever cash is raised will be split between two ticket holders.

Tickets will sell for \$5 each, or 3 tickets for \$10. And you need not be present to win. So be certain that you print your **name and phone number** on the part of the ticket(s) that Jane will use for the drawing. And be sure to keep the stub for proof at time of drawing.

Tickets may be bought during all meetings up to time of drawing in December 2015, or during any of Jane Quinn's classes, or by mailing a check to Jane. If you mail the money to her, Jane will assign tickets and hold them for you until the drawing in December.

The next drawing will be at the Christmas Party in December.

> qjquinn7427@gmail.com phone: 365-0825

There are no door prizes during the July Social or December Party.

(By the way, the Quinns are not participating in the drawing.)

**Good luck to all!**

# **Freeware / Open Source SIG**

*March 26, 2015 Notes and Links, Steve Costello, Moderator, Boca Raton Computer Society, FL, www.brcs.org, president (at) brcs.org*

#### **FREEWARE/CRAPWARE**

Old freeware download site favorites, such as download.com, CNET downloads, Tucows, etc., are now bundling crapware, including Superfish style malware. Even others like Source Forge and File Hippo are not as safe as they once were; they don't wrap their downloads, but they do make it hard to find the right download link.

If what you want is on ninite.com, that is the safest way of getting it. If you must get it from somewhere else, make sure you don't install using the defaults, check and only install what you need, not the crapware. Further, make sure you research it to make sure it is really what you want, and check for/remove malware immediately after the install to make sure. **SOURCES**

http://www.howtogeek.com/210265/ download.com-and-others-bundle-superfish-style-https-breaking-adware/

https://discuss.howtogeek.com/t/ download-sites-distributing-spywarecrapware/12449

http://www.ghacks.net/2015/03/13/

report-all-major-download-sites-servepotentially-unwanted-programs/ **GOOGLE SEARCH**

### Google Search now blocks crapware

in the search results for downloads. http://www.howtogeek.com/210568/ google-is-now-blocking-crapware-insearch-results-ads-and-chrome/

#### **F.LUX**

f.lux is an application to change your display to match the lighting by time of day. https://justgetflux.com/

*Continued on Page 11*

## **What Are Websites Doing With Your Personal Information?**

*Ira Wilsker, Assoc. Professor, Lamar Institute of Technology; technology columnist for The Examiner newspaper www. theexaminer.com; deputy sheriff who specializes in cybercrime, and has lectured internationally in computer crime and security.*

#### WEBSITES:

http://www.govtech.com/data/How-Do-Websites-Use-Your-Data.html

https://identity.utexas.edu/privacycheck-for-google-chrome

https://identity.utexas.edu/idwise

https://identity.utexas.edu/strategicpartners

https://chrome.google.com/webstore/detail/privacycheck/poobeppenopkcbjejfjenbiepifcbclg

https://www.ghostery.com

You have likely noticed that the banner ads and other forms of advertisements on many of the web pages visited appear to "coincidently" be for many of the same items that you have recently searched online. You may even notice that many of these ads are also from many of the same online sellers whose web pages you have recently visited. In some cases, you may also see online ads for direct competitors of previously visited websites, offering many of the same or similar products that you have looked at on other websites. It should not be surprising that the owners of many websites, as well as many third party advertisers, use a variety of tracking technologies to gather information on you, as an individual, the types of websites that you visit, and the products and services viewed. While many users find this targeted advertising interesting and useful, and even possibly necessary in order to support "free" web sites and online services, many others consider the gathering of such personal information as a gross violation of personal privacy.

Some of the more common methods of compiling and distributing this personal information and shopping preferences are the placement of "tracking cookes" on the user's device; web bugs or web beacons (small graphic files which transmit information when opened, often 1 pixel in size); and the dissemination (sale) of personal information entered on a website. Cookies are small, alphanumeric and text based pieces of data which are by default, placed on the hard drive or other storage of the device being used to view a website; while some types of cookies are benign and necessary to compile shopping carts, store passwords and other login information, and save other information that can speed the web process, some other types of cookies may not be so desirable.

The most common type of unwanted cookies is often known as "tracking cookies", which are typically placed on the hard drive or other storage medium, just as other cookies, but these cookies can also be read by other third parties as a method of gathering information about the user, mostly for targeted marketing purposes. There are many companies that have a lucrative and highly profitable business selling access to the tracking cookies which they have previously been placed in storage, most often by simply visiting a web page. Almost all browsers give the users the option to control which cookies can be saved and accessed, but the default is to accept all cookies. Tracking cookies that are currently saved in the device storage can often be easily and quickly removed by most of the reputable (and often free) security scanners, such as Malwarebytes (malwarebytes.org) and SuperAntiSpyware (superantispyware.com).

What many users might find shocking is that they unknowingly and explicitly allowed many of the websites that they visit to place tracking cookies and other marketing information on their computers and smart devices. When I mention this to users at some of my security and privacy presentations, some of those present get very agitated, and vehemently deny that they ever gave permission for websites to place such information on their computers and other devices. My typical response is something to the effect of "Did you ever read the privacy statement on those websites when displayed, or simply click on the "I Agree" box when first visiting them?" Most of the honest, but still aggrieved users, acknowledge that they never fully read the privacy statements on the websites visited, with the typical response being that the privacy statement is too long to read, or it is written in "legalese" which they cannot readily understand, so they simply "agree" in order to get access to that particular website.

Complex privacy statements, often blindly agreed to, have been a popular tool to legitimize the placement of that website's or other third party commercial tracking information on your computer, smart phone, tablet, or other device. These tracking devices are often a significant source of revenue for the website owner, and are often utilized by some of the largest and most reputable online vendors. In a recent article by Omar L. Gallaga, of the Austin American-Statesman, dated May 11, 2015, and reprinted by "Government Technology", Gallaga wrote, "How Do Websites Use Your Data? A new tool in Google Chrome puts website privacy policy language in plain English, letting you easily know whether your email address is shared or the site has access to your Social Security number, and if it tracks your location."

This free new tool, currently only available for Google's Chrome browser, is "PrivacyCheck", a Chrome browser extension (plug-in) which was developed by the Center for Identity at the University of Texas - at Austin (identity.utexas.edu). According to the Center for Identity, "PrivacyCheck is a browser add-on intended to provide consumers an overview of the ways in which companies use their personal data in a graphical, 'at-a-glance' format. ... PrivacyCheck surpasses existing add-ons, apps, and certifications by using a Data Mining algorithm to access the text of any webpage. The user provides the URL for the company's privacy policy and PrivacyCheck searches the page, returning icons that indicate the level of risk for several types of PII (Personally Identifiable Information)". Privacy-Check can be downloaded for Chrome from the Chrome web store at chrome. google.com/webstore, and entering "PrivacyCheck" in the search box. The latest version of PrivacyCheck, as I am typing this, is version 1.0.5, dated May 14. It is important to know that federal and state laws require businesses with a web presence to post their privacy policies, and there are often harsh penalties for violating those posted privacy policies.

To use PrivacyCheck to determine the degree of privacy risk on a particular web

site, download and install PrivacyCheck from the Chrome web store (chrome. google.com/webstore). Once installed, open the selected website using the Chrome browser, and locate the privacy statement, often linked at the very bottom of the webpage; open the privacy statement page. On the top right of the Chrome address bar is a small icon which is light brown in color, and has what appears to be a lower case "i" within a brown circle; click on that icon. Once clicked, "Browse to a privacy policy and click Start". Within seconds a series of 10 larger icons will appear, with an easy to comprehend green, yellow, and red coloration, indicating the degree of privacy risks associated with that privacy policy and website.

Moving the cursor over each of the large icons will explain what it represents: the "envelope" icon represents what the website does with the user's email address, red indicating that the website uses, sells and shares the email address to others; the second icon represents the magnetic stripe on a credit card, and indicates what the site does with credit card information; the three asterisks "\*\*\*" represent what is done with the user's social security number, green indicating that it is not collected or otherwise used; the "megaphone" indicates the marketing use of your private information, red indicating that the website sells your information to others for marketing purposes; the "compass" icon indicates what the website does with detected location information, red indicating that the website sells the user's location information to third parties; the sixth icon, circular with two eyes, indicates the policy on information gathered from children; the "badge with star" icon indicates the distribution of information to law enforcement, red indicating that the site will provide information to law enforcement without a warrant or subpoena; the "open book" indicates the policy on posting privacy policy changes and giving the opportunity for users to opt-out; the "pie chart" icon indicates whether or not the user can modify his own information; the tenth icon, which looks like a cloud with directional arrows, indicates what the website does with aggregated information, yellow indicating that aggregated information is distributed, but personally identifiable information has been removed.

## **Edge – Microsoft's New Web Browser**

*Sandy Berger, COMPU-Kiss, www.compukiss.com,* sandy (at) compukiss.com

Yes, Microsoft has finally replaced their old bloated Internet Explorer web browser. The new browser which comes with Windows 10, is called "Edge". This is aptly named because it is much sharper than Internet Explorer. As a matter of fact, it is better in almost every way.

Edge is more secure, faster, and has a new rendering engine. One of the best things about Edge is that it's newly designed interface is easy-touse. Similar to the current Chrome browser, Edge has a cleaner look that makes it easier to use. The Edge ad-

PrivacyCheck is an excellent method to determine what commercial websites are really doing with your personally identifiable information (PII), but its major weakness is that it (currently) only works with the Chrome web browser. Users of other browsers may find some privacy utilities that provide significant privacy protection while online.

On all of my PCs, as a browser addon, I have been using a free, popular browser extension called "Ghostery" (www.ghostery.com), which will seamlessly run on computers using any of the major and popular browsers including Firefox, Chrome, Opera, Safari, and Internet Explorer, as well as on mobile devices running the Android and iOS operating systems. According to its website, Ghostery claims to have, "The largest tracker database on the internet, constantly growing; Ghostery has the largest tracker database available on the web. We meticulously select, profile and cull over 2,000 trackers and 2,300 tracking patterns." Ghostery displays the tracking information on almost every web page opened, and gives the user the ability to allow or block trackers as desired.

Our personal privacy should be taken very seriously. Once third parties have access to our personal information, it is virtually impossible to get it back. Most of the browsers offer an option or setting to control privacy, which may be called "Do Not Track", "Reject Third Party Cookies", or some similar name. By using PrivacyTracker, Ghostery, browser privacy settings, and other utilities, our individual privacy may be better protected.

dress bar is front and center under a "Where to Next?" label. Although this is a bit simplistic, it works.

The Edge has a New Tab page that is quite customizable. It also has a welldesigned reading mode that strips away all of the extraneous ads and navigation creating an easy-to-read version of an article. You can also easily save an article for reading in the future.

A Hub icon on the upper toolbar gives you easy access to your favorites, a reading list, your browsing history, and your current downloads. This download area is especially useful making it easier for the average user to find them.

And WOW, you can even write on the screen of a web page to add your own comments. Draw or type on any web page using a mouse or drawing with your finger on a touch-screen .You can draw in several different colors with three different sized pens. You can also highlight in several colors and add a text note. You can even draw a square on the screen to highlight and copy part of the web page. Once you have marked up the web page you can save it and/or share it with friends.

When using Edge you can also use Cortana, Microsoft's voice assistant to issue voice commands. Cortana will answer or will find the correct folder or program for you. It is extremely useful. You can even ask Cortana for more information on any text that you highlight.

In the future, Edge will support browser extensions from Chrome and Firefox and it will keep getting better and better. It is available at no additional cost along with Windows 10.

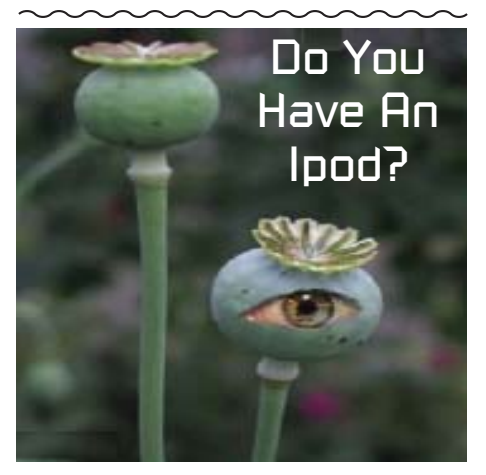

## **How "Silent Calls" Lead To Identity Theft** The Dark Side Of Robocalling

*Bob Rankin,* Ask Bob Rankin*, August 25, 2015 column* 

*http://askbobrankin.com/fcc\_cracks\_down\_on\_robocalls.html, bob (at) rankin.org, Reprinted with Permission*

We've all had the experience of answering a phone call only to hear nothing. Typically, we just hang up and shrug. But those "silent calls" are the first step in well-organized campaigns to steal identities and bank account balances. Here is how these scams work, and what you should do to protect yourself…

 "Hello? Hello? Anybody there?" That first, silent call is just a probe to see if a phone number is in active use. Automatic dialing machines place tens of thousands of silent calls per day using free or dirtcheap Voice-over-IP technology.

Software "listening" on the caller's end can tell the difference between a "not in service" recording and your puzzled "Hello?" or even a human cough. Phone numbers identified as active are passed to another robocalling system for follow up calls that usually come days later.

The next robocall will feature a recorded voice saying something like this: "This is an important message regarding your debit card. If you are the cardholder, press 1 and stay on the line. Otherwise, please have the cardholder call us at 1-800…"

In case you're thinking about ignoring these demands, the recording warns, "A temporary hold may have been placed on your account. It will be removed after you have verified account activity."

If you follow orders, you'll be guided through the process of providing your account number, PIN, birth date, the card's expiration date, and even your Social Security Number to a machine. There is no "live agent" to argue with; just provide the required information and don't hang up, or "your access to funds may be delayed."

#### **WHY DO PEOPLE FALL FOR THIS SCAM?**

Are you getting tired of those annoying telemarketer and robocalls? There are some steps you can take to stop unwanted phone calls. See my articles Stop Unwanted Phone Calls and FCC Cracks Down on Robocalls for some tips.

http://askbobrankin.com/stop\_unwanted phone calls.html

http://askbobrankin.com/fcc\_cracks down\_on\_robocalls.html

Reading about it here, this process seems obviously bogus, a trick that no reasonably cautious person would fall for. But in real life, it works often enough to be worthwhile for the scammers. Many banks use robocalls to authenticate unusual activity on customers' accounts. Paypal does it. These legitimate robocalls lend credibility to the phishing calls. So phone-phishing is big business.

Illegal automated calls are the number one source of complaints filed with the Federal Trade Commission. The agency receives an average of 170,000 complaints about robocalls every month!

Once the robocalling machines have pried enough information from a victim, it is turned over to human fraudsters. Experts at social engineering call financial institutions pretending to be cardholders. A simple question like, "What is my available balance?" identifies the big fish. Then the fraudster cons a customer service rep into changing the account's mailing address, and the theft is complete.

Banks and credit card companies are fighting back with the help of companies like Pindrop Security, an Atlanta-based firm that specializes in phone fraud detection and advanced caller-authentication systems.

Ordinary caller-ID and Automatic Number Identification (ANI) technologies are virtually worthless for authenticating callers. Fraudsters long ago figured out how to spoof caller-ID and ANI data so that they can appear to be calling from any number, including a prospective fraud victim's. I've noticed in the past few months that most of the robocalls I've received are coming from numbers that appear to be local.

#### **WHAT'S A PHONEPRINT?**

Catching spoofed calls is job number one. So Pindrop has developed a Fraud Detection System (FDS) that analyzes an incoming call to generate a fraud risk score based on the caller's location, device type, and 150 other subtle characteristics. If this Phoneprint™ profile doesn't match up well with the caller-ID and ANI information, the call is flagged as a "potential spoof."

Suspicious Phoneprints™ are compared to Pindrop's large database of Phoneprints™ known to be associated with criminal enterprises. The company updates this database by luring fraudsters to its "honeypot" of over 250,000 inactive phone numbers and creating Phoneprints™ of the fraudsters' calls. Pindrop claims that its FDS is over 90% accurate in determining the location of a caller, the type of device used, and the network type for VoIP calls (Skype, Google Voice, etc.).

Recordings of flagged calls are brought to the attention of a financial institution's fraud alert team within minutes of their completion, before any transactions or changes to a customer's record can be finalized. The fraud team can put a hold on suspicious activity until it can be verified with the customer.

The best thing consumers can do to avoid the "silent call" pitfall is to simply hang up, according to the FTC. Don't press any buttons, even the one that's supposed to remove you from the caller's call list. That will only result in more robocalls. You might also want to try a free service called Nomorobo to filter out these annoyances.

### **Tech Support** *Anonymous*

*We all love tech support, especially when it comes from India, or some other such barely English speaking area, but let's not forget the other side of the coin, particularly in days gone by, and if you are new to computers now, you will probably not believe some of these phone exchanges, but we, who-were-there, remember well. Enjoy your daily chuckle.*

Techy: What kind of computer do you have?

User: A white one... \*\*\*\*\*\*\*\*\*\*\*\*\*\*\*\*\*\*\*\*\*\*\*\*

Techy: Click on the 'My Computer' icon on the left of the screen. User: Your left or my left?

\*\*\*\*\*\*\*\*\*\*\*\*\*\*\*\*\*\*\*\*\*\*\*\*

User: Hi, this is Martha, I can't print. Every time I try, it says 'can't find printer'.

I've even lifted the printer and placed it in front of the monitor, but the computer still says he can't find it.. (he? not it for a mechanical device? Well, a ship is a *she* after all.)

\*\*\*\*\*\*\*\*\*\*\*\*\*\*\*\*\*\*\*\*\*\*\*\*

*Continued on Page 11*

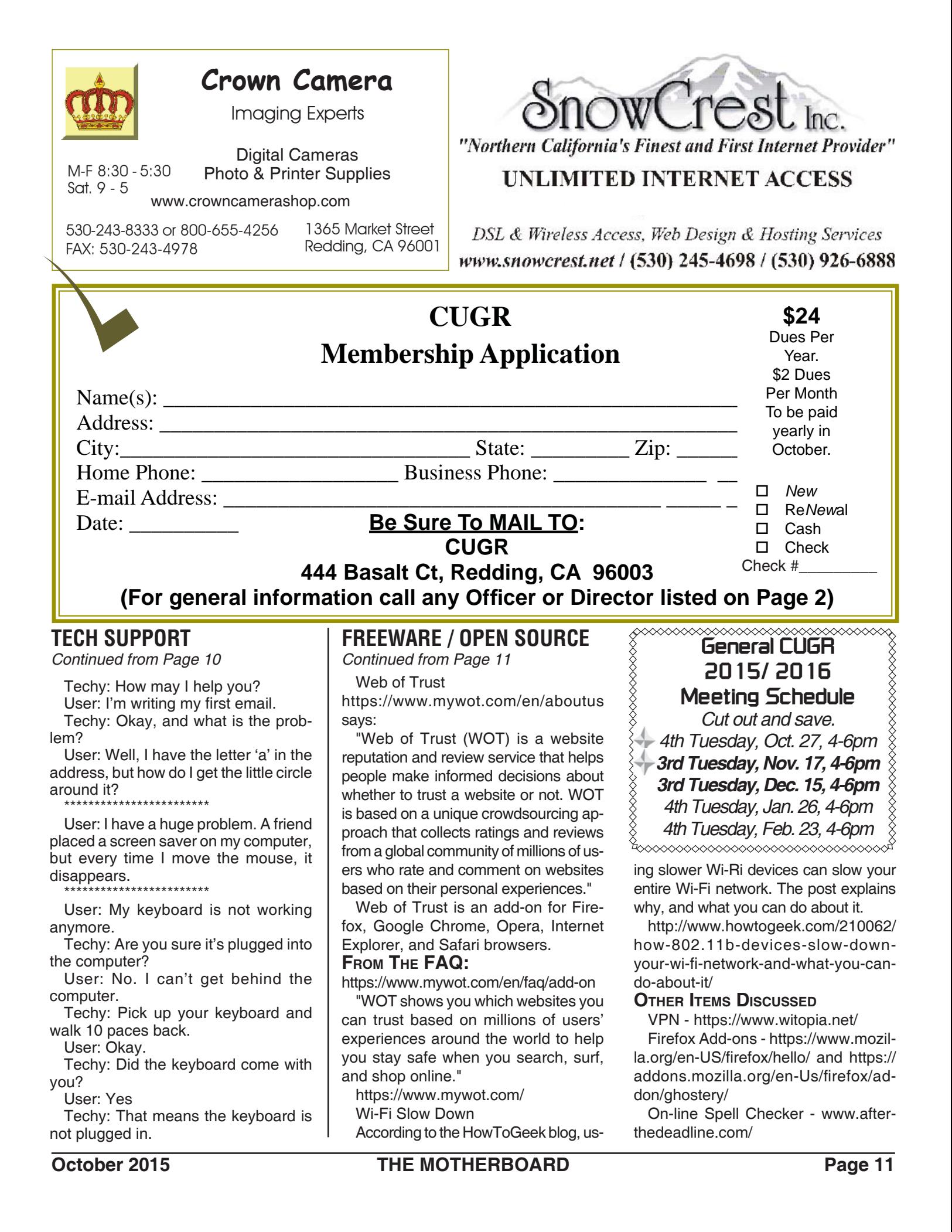

**PCUsers Group of Redding P.O. Box 494778 Redding, CA 96049-4778**

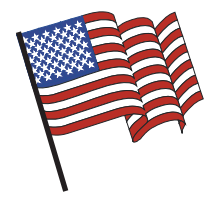

### **Why Join A Computer Group?**

- 1. Benefit from a common interest in a personal (and costly) investment: Your business or personal computer.
- 2. Enjoy more of that investment by learning more about it.
- 3. Share tips and tricks, as well as *New* and old ideas.
- 4. Become exposed to a variety of *New* hardware and software without sales pressure.
- 5. Receive an informative monthly *New*sletter.
- 6. Have access to various club functions and all Special Interest Groups (SIGs).
- 7. Find out that no one needs to be alone and helpless with today's computer technology.

# **Beyond Basics SIG**

Saturday, 10 AM, October 24, 2015

At Jane Quinn's Home, for information contact: Jane Quinn, 365-0825, **qjquinn7427@gmail.com**

Windows 7, 8, & 10 Multi-Media prgs., Photo Editing, eMail, Cloud software, Google prgs.

This *New* SIG title allows us to expand beyond multi-media programs and devices to include Internet Browsers, YouTube, Free Software programs, or Apps that do so many various things. We will still work with photos and videos.

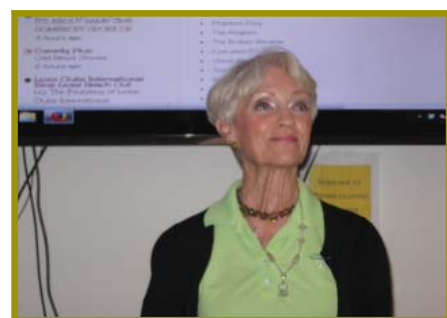

4th Tuesday

Monthly Meetings Are At

The Redding Library

1100 Parkview Ave.

off Cypress and to the right of City Hall.

We will be in the Community Room, which is inside to the

There's always a question and answer period. If we can't come up with the answer, we will find it together. I say "we" because we do work as a unit, expanding our knowledge and helping each other.

left of the main library door.

Every Thursday 1-3pm at the Anderson Sr Center ( 365-3254 ) join us in the classroom. The center's walk-ins are welcome 3-4pm for one-on-one with me.